# **Conversion Program HTML to Natural**

This section describes the use of HTML to Natural, a program that enables you to convert an HTML page into a Natural subprogram for use with Natural Web Interface.

Using HTML to Natural to generate Natural code from an HTML page avoids you having to adapt HTML input to the conventions of Natural code. You can then move the "HTML-page-turned-subprogram" to the server, including all the other Natural program logic you have added. If you want to change the HTML page again, go back to your source, convert it and move it to the server again. This is much easier than writing HTML with a browser, moving it to the server, adding Natural program logic and reiterating the process if your HTML page changes.

This section covers the following topics:

- [Using the Conversion Program](#page-0-0)
- **•** [Inserting a Natural Tag](#page-1-0)
- [Options](#page-5-0)
- [Online Test Utility WEB-ONL](#page-6-0)

# <span id="page-0-0"></span>**Using the Conversion Program**

If your basic web pages are designed with editing tools, it takes some effort to include such a page in a Natural subprogram that can be called from the Web.

"HTML to Natural" is a program that uses an HTML page as input and generates a Natural subprogram, which can be called by the Natural Web Server Extensions using the Natural Web Interface.

```
09:57:28 ***** HTML to Natural ***** 2005-02-14
                         - Main Menu - The Main Menu - Library SYSWEB
 Input File:
/nat/natc/611/samples/sysweb/*.htm_
 Output to Natural
 Library .......... SYSWEB
 Object type ...... N
Object ..........
Subroutine name \ldots Select HTML file for generation.
Enter-PF1---PF2---PF3---PF4---PF5---PF6---PF7---PF8---PF9---PF10--PF11--PF12---
      Help Exit Class Test Opt. Save Canc
```
Below is information on:

- [Functions and Keys](#page-1-1)
- [Generating a Subprogram/Subroutine to be called direct from the Web](#page-1-2)

### <span id="page-1-1"></span>**Functions and Keys**

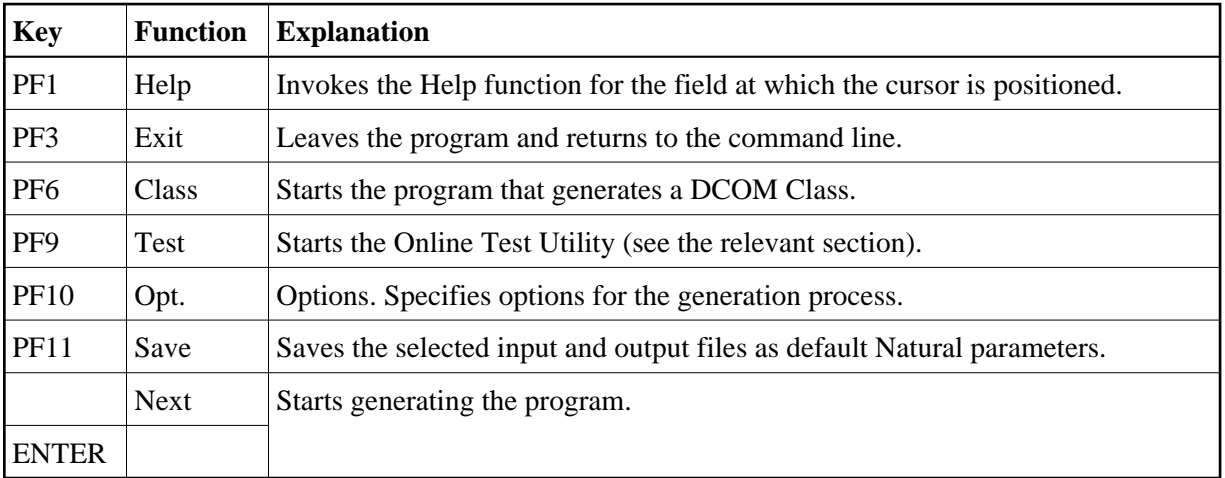

## <span id="page-1-2"></span>**Generating a Subprogram/Subroutine to be called direct from the Web**

## **To generate a subprogram/subroutine to be called direct from the Web**

- 1. Select your HTML page.
- 2. Close the Natural library you want to generate.
- 3. Select the object type you want to generate.
- 4. Select your Natural file name.
- 5. Start the generation.
- 6. After generation, you can call the Natural Web Interface to show the page.

# <span id="page-1-0"></span>**Inserting a Natural Tag**

If you use Natural on your HTML page, it is possible to specify your special Natural coding direct in the HTML page. After generation, the program needs no additional changes.

The HTML2NAT program can recognize a <NATURAL> tag. All lines between <NATURAL> and </NATURAL> will be copied, as they are, to the generated Natural source object.

#### **Appearance**

<NATURAL> </NATURAL>

Below is information on:

- [Attributes DATA, LDA, GDA, SUB, NOT](#page-2-0)
- [Comment Tag](#page-2-1)
- [ASP-like Script Commands](#page-2-2)
- [Additional Script Directives](#page-2-3)
- [Example 1 of a Simple Generation](#page-3-0)
- [Example 2 of a Simple Generation with a Natural Tag](#page-4-0)

## <span id="page-2-0"></span>**Attributes DATA, LDA, GDA, SUB, NOT**

Listed below are attributes provided to define coding sections that are to be moved within the program or excluded from the program.

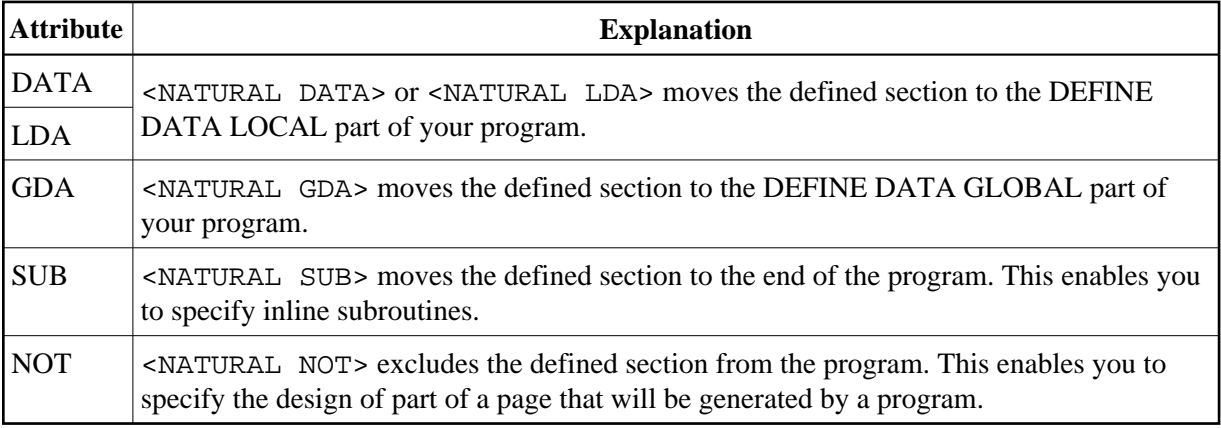

## <span id="page-2-1"></span>**Comment Tag**

Use the comment tag  $\langle$ ! -- --> to hide the display of defined sections of your coding. If you use the comment tag and <NATURAL NOT>, you can display the predefined page with a normal browser. This helps you to specify your page and replace parts of the page dynamically.

## <span id="page-2-2"></span>**ASP-like Script Commands**

With the current version of HTML2NAT, not only <NATURAL> and </NATURAL> can be used but also ASP-like (Active Server Page) script commands which are differentiated from the text by using the <% and %> delimiters.

## <span id="page-2-3"></span>**Additional Script Directives**

The following Natural-specific directives must be used when writing a Natural subprogram:

```
Output directive: <%= ... %>
```
Short form for <% PERFORM W3HTML ... %> tag

#### **Subprogram directive: <%SUB ... %>**

equal to the <NATURAL SUB> ... </NATURAL> tag

#### **Global Data Area directive: <%GDA ... %>**

equal to the <NATURAL GDA> ... </NATURAL> tag

#### **directive: <%LDA ... %>**

equal to the <NATURAL LDA> ... </NATURAL> tag

#### **Not directive: <%NOT ... %>**

equal to the <NATURAL NOT> ... </NATURAL> tag

#### **Processing directive <%@ LANGUAGE=NATURAL %>**

indicates that the used language is Natural.

#### <span id="page-3-0"></span>**Example 1 of a Simple Generation**

#### HTML document:

```
<HTML><HEAD><TITLE>
Example1 genNat
</TITLE></HEAD><BODY><H2>
Example1 genNat
</H2><HR>
<P>This is for your output
</BODY></HTML>
```
#### Generated Natural subprogram:

```
* ----- SUBPROGRAM generated out of file:
* ----- C:\example1.html
DEFINE DATA
PARAMETER USING W3PARM
LOCAL USING W3CONST
LOCAL
* ----- PRIVATE VARIABLES -----
1 W3VALUE (A250)
END-DEFINE
*
* ----- ERROR HANDLER -----
ON ERROR
  PERFORM W3ERROR ##W3ERROR
  PERFORM W3END ##RPC
  ESCAPE ROUTINE
END-ERROR
* ----- INITIALIZE HTTP API -----
PERFORM W3INIT ##RPC
* ----- HEADER FOR SERVER -----
PERFORM W3CONTENT-TYPE 'text/html'
*
* ----- MAIN PROGRAM -----
PERFORM W3TEXTLINE'<HTML><HEAD><TITLE>'
```

```
PERFORM W3TEXTLINE 'Example genNat'
PERFORM W3TEXTLINE'</TITLE></HEAD><BODY><H2>'
PERFORM W3TEXTLINE 'Example genNat'
PERFORM W3TEXTLINE '</H2><HR>'
PERFORM W3TEXTLINE '<P>This is for your output'
PERFORM W3TEXTLINE '</BODY></HTML> '
* ----- END HTTP API -----
PERFORM W3END ##RPC
* ----- END MAIN PROGRAM -----
*
*
* ----- SUBROUTINES -----
END
```
## <span id="page-4-0"></span>**Example 2 of a Simple Generation with a Natural Tag**

```
HTML document:
```

```
<HTML><HEAD><TITLE>
Example2 genNat
</TITLE></HEAD><BODY><H2>
Example2 genNat
</H2><HR>
<P>This is for your output
<HR><P>generated at:
<NATURAL NOT>
Time/Date
</NATURAL>
<NATURAL><!--
 PERFORM DOTIME
--></NATURAL>
<NATURAL SUB><!--
DEFINE SUBROUTINE DOTIME
 COMPRESS *TIME *DATE INTO #VALUE
 PERFORM W3TEXTLINE #VALUE
END-SUBROUTINE
--></NATURAL>
<NATURAL DATA><!--
1 #VALUE (A30)
--></NATURAL>
</BODY></HTML>
```
Generated Natural subprogram:

```
* ----- SUBPROGRAM generated out of file:
* ----- C:\example2.html
DEFINE DATA
PARAMETER USING W3PARM
LOCAL USING W3CONST
1 #VALUE (A30)
* ----- PRIVATE VARIABLES -----
1 W3VALUE (A250)
END-DEFINE
*
* ----- ERROR HANDLER -----
ON ERROR
  PERFORM W3ERROR ##W3ERROR
  PERFORM W3END ##RPC
  ESCAPE ROUTINE
END-ERROR
```

```
* ----- INITIALIZE HTTP API -----
PERFORM W3INIT ##RPC
* ----- HEADER FOR SERVER -----
PERFORM W3CONTENT-TYPE 'text/html'
*
* ----- MAIN PROGRAM -----
PERFORM W3TEXTLINE'<HTML><HEAD><TITLE>'
PERFORM W3TEXTLINE 'Example2 genNat'
PERFORM W3TEXTLINE'</TITLE></HEAD><BODY><H2>'
PERFORM W3TEXTLINE 'Example2 genNat'
PERFORM W3TEXTLINE '</H2><HR>'
PERFORM W3TEXTLINE '<P>This is for your output'
PERFORM W3TEXTLINE '<HR>'
PERFORM W3TEXTLINE '<P>generated at:'
  PERFORM DOTIME
PERFORM W3TEXTLINE '</BODY></HTML>'
* ----- END HTTP API -----
PERFORM W3END ##RPC
* ----- END MAIN PROGRAM -----
*
*
* ----- SUBROUTINES -----
DEFINE SUBROUTINE DOTIME
  COMPRESS *TIME *DATE INTO #VALUE
  PERFORM W3TEXTLINE #VALUE
END-SUBROUTINE
END
```
#### **Note:**

The syntax of the Natural program will not be checked during conversion.

## <span id="page-5-0"></span>**Options**

```
14:04:47 ***** HTML to Natural ***** 2005-02-14
User SAG - Options - Library SYSWEB
  HTML File 
 Delete unnecessary white space ...............
 Save <natural NOT>..</natural> at source ..... _
  Generated Source 
 Stow after generation .........................
 Natural line length ............................ 128
  Default input file: 
 $NATDIR/$NATVER/SAMPLES/SYSWEB/*.HTMEnter-PF1---PF2---PF3---PF4---PF5---PF6---PF7---PF8---PF9---PF10--PF11--PF12---
 Help Exit Canc
```
Below is information on:

- [Input/Output Fields](#page-6-1)
- [Functions and Keys](#page-6-2)

## <span id="page-6-1"></span>**Input/Output Fields**

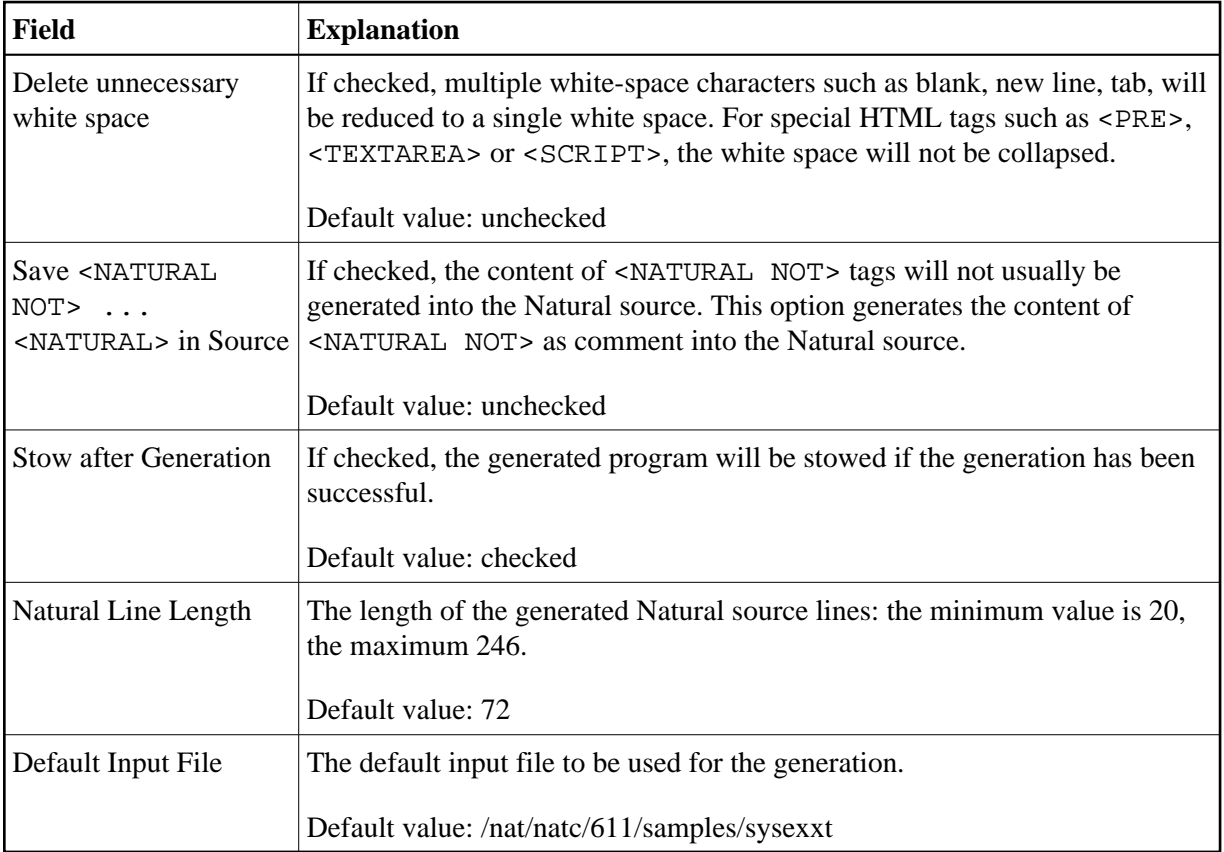

## <span id="page-6-2"></span>**Functions and Keys**

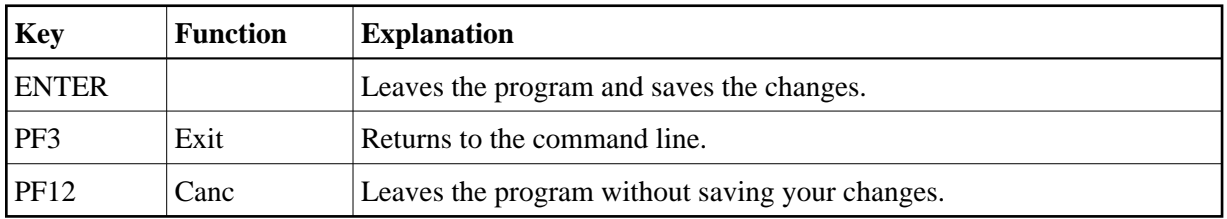

# <span id="page-6-0"></span>**Online Test Utility WEB-ONL**

This Test Utility is a component of the Natural Web Interface. You have the ability to check your subprogram locally without involving an HTTP server. The transfer parameters for your web page are transferred into the Test Utility and are posted directly to the business logic. As communication platform, you can choose either RPC or DCOM as in real remote communications. The result is either the web page expected or an error message. The web page can be viewed with the browser or a viewer of your choice. If you receive an error message, you can easily debug your business logic locally without writing an extra

test routine. No remote debugging is needed.

#### **Features:**

- Local application check.
- No need for remote debugging.
- Simplified error checking.
- No need to write an extra test routine.

Below is information on:

- [Running the Application](#page-7-0)
- [Input/Output Fields](#page-8-0)
- [Functions and Keys](#page-8-1)

## <span id="page-7-0"></span>**Running the Application**

## **To run the application**

- 1. Start the program WEB-ONL.
- 2. Select a library and subprogram name.
- 3. Optional: add parameters.
- 4. Choose RPC or DCOM.
- 5. Press ENTER.

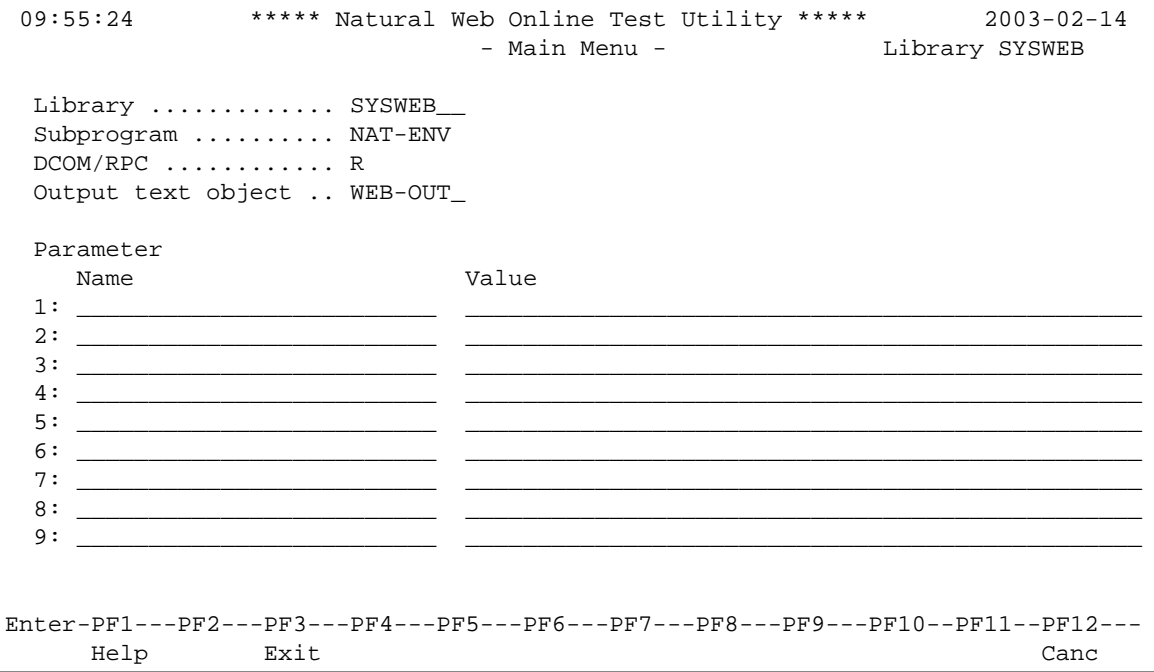

# <span id="page-8-0"></span>**Input/Output Fields**

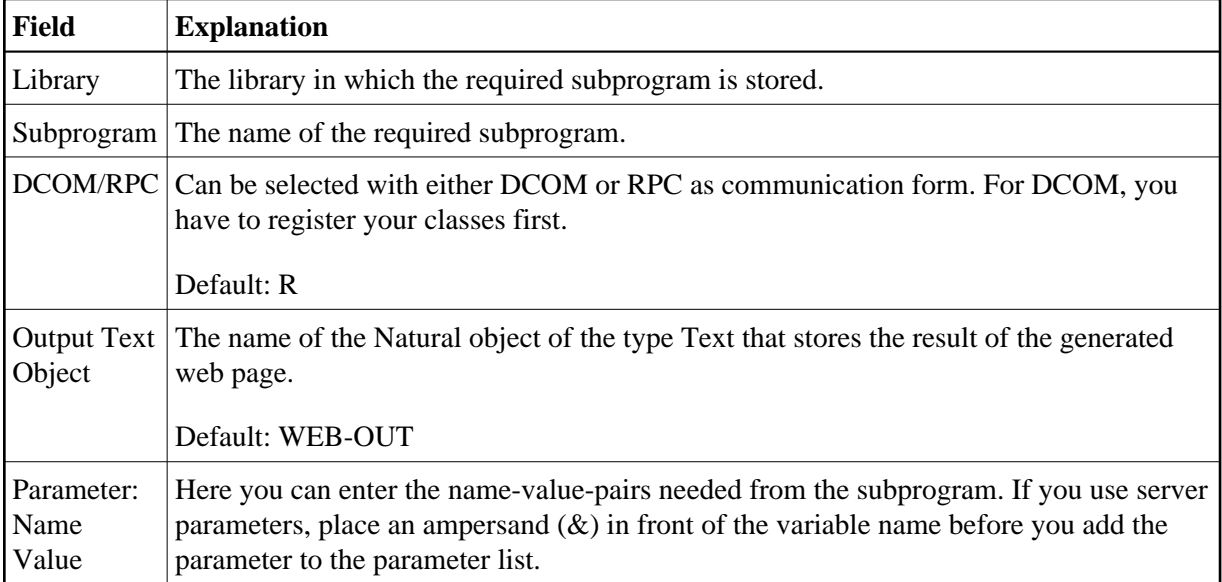

# <span id="page-8-1"></span>**Functions and Keys**

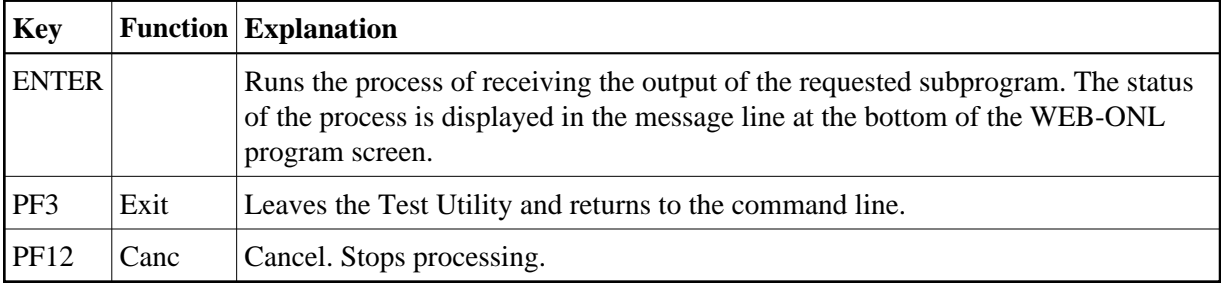